# Data List Inbox

Datalist Inbox Userview Menu extends the usability of Datalist Builder's listing with the generic Task Inbox. Unlike the usual Task Inbox which has it's own set of predefined columns, Datalist Inbox Userview Menu enables y to select your own list, allowing you to display the key value of an item. This increases productivity and cuts down time wasted clicking and checking each item.

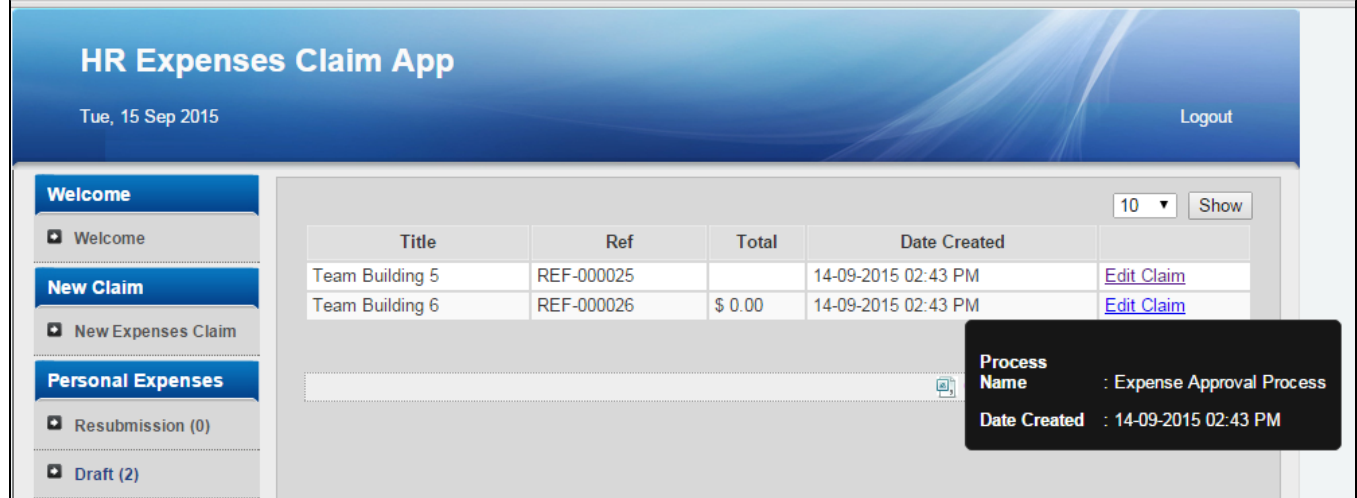

#### Figure 1: Screenshot showing Data List Inbox from sample HR Expenses Claim app

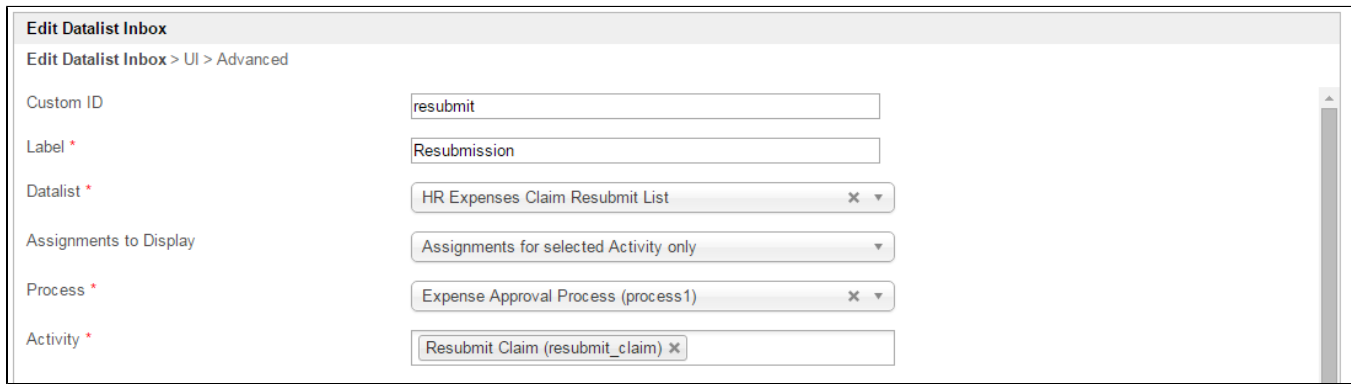

#### Figure 2: Data List Inbox Properties

 $\odot$ 

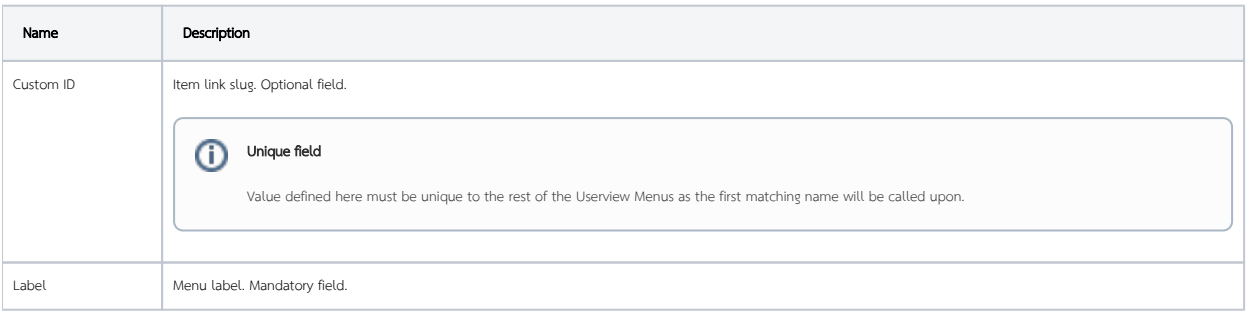

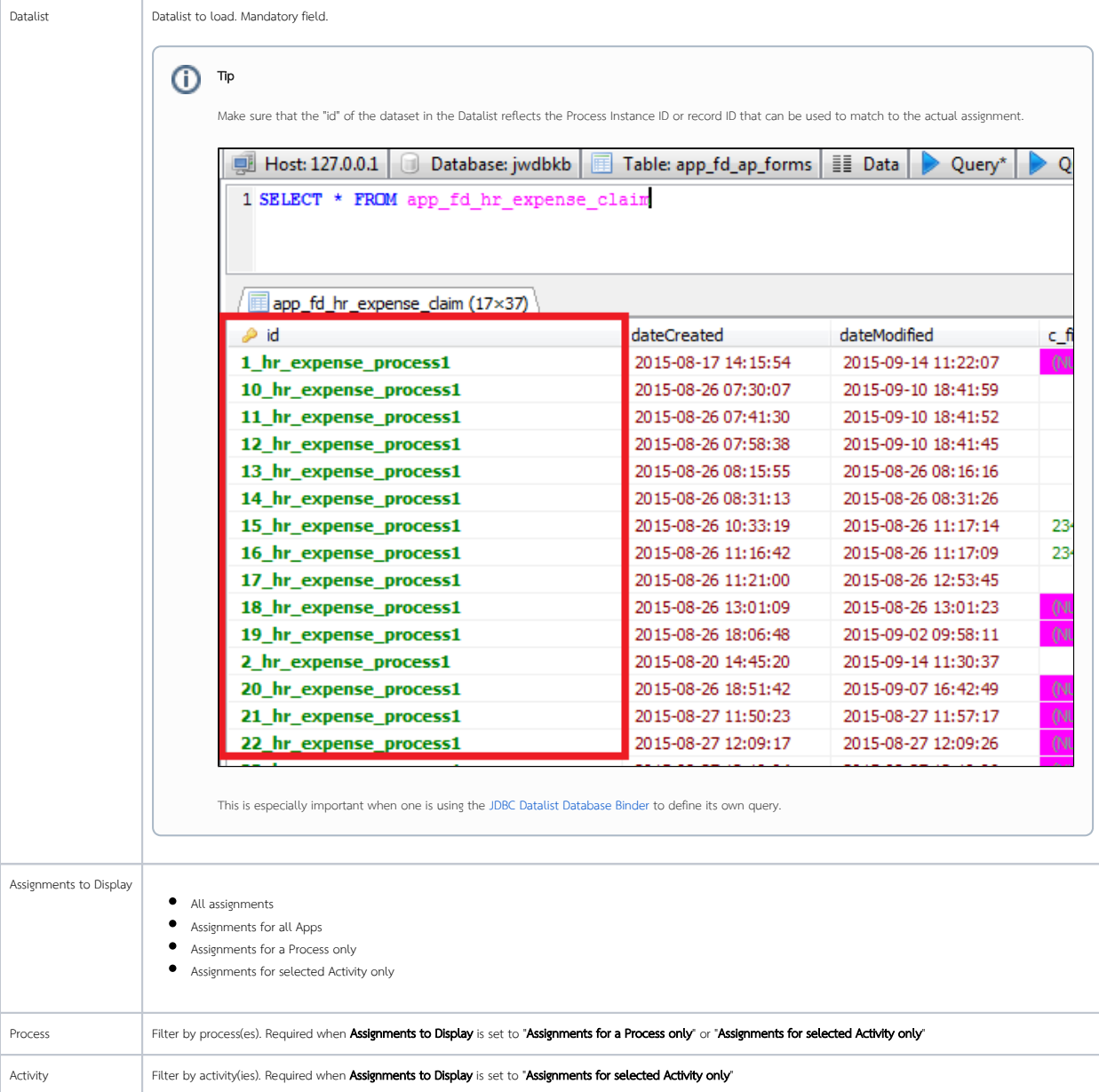

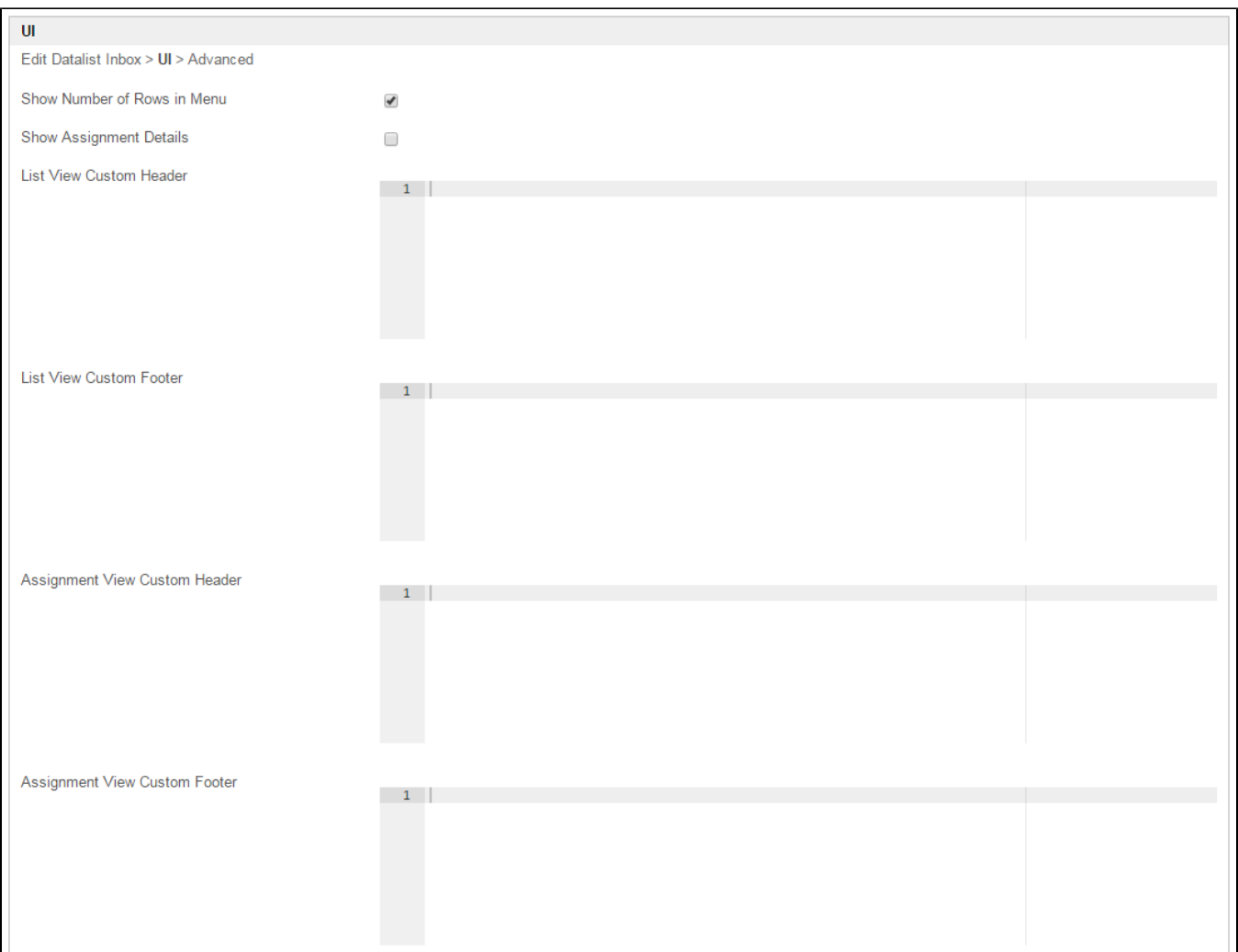

### Figure 3: Data List Inbox Properties - UI

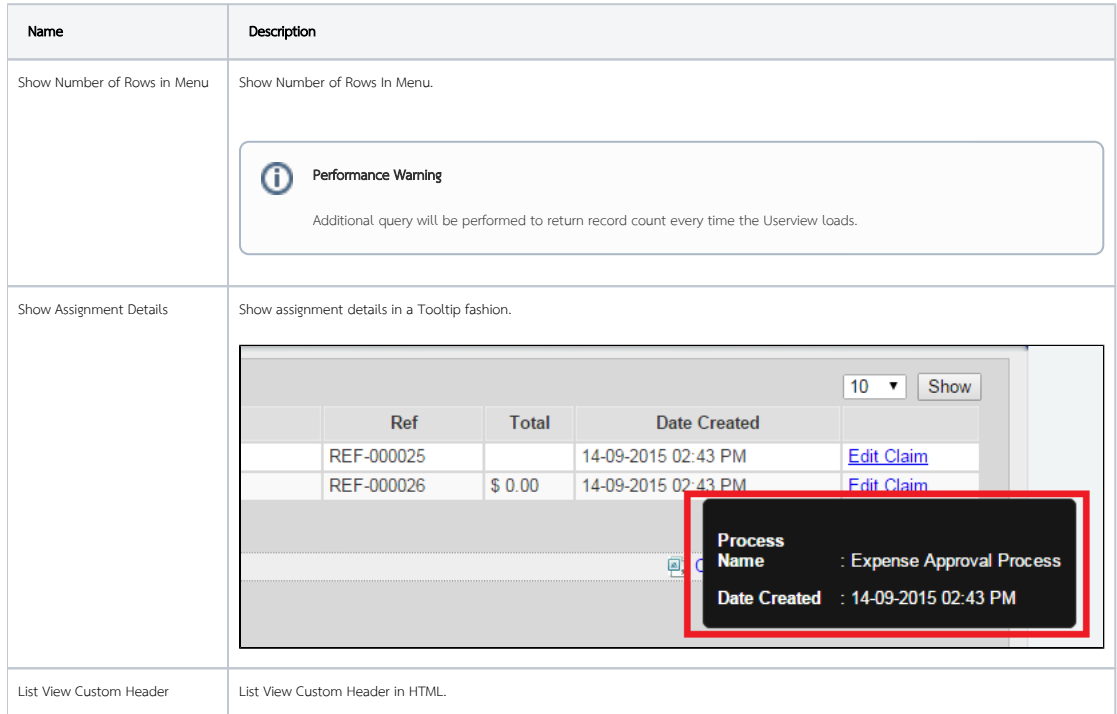

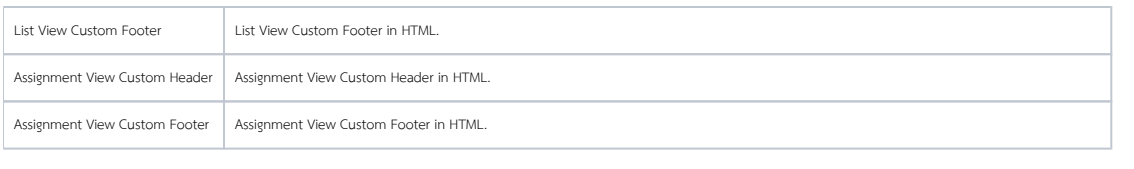

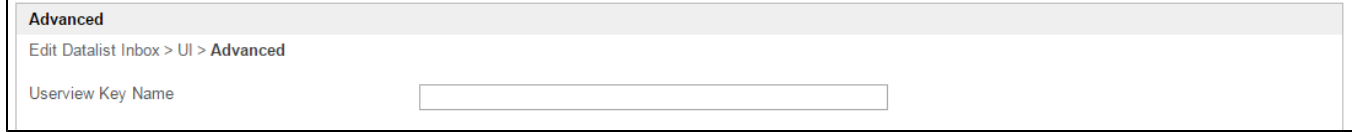

## Figure 4: Data List Inbox Properties - Advanced

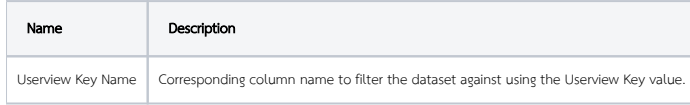

Screenshots taken from [http://localhost:8080/jw/web/console/app/hr\\_expense/1/userview/builder/hr\\_expense\\_userview](http://localhost:8080/jw/web/console/app/hr_expense/1/userview/builder/hr_expense_userview)